# GComp Manual

## Welcome to GComp

GComp is a general-purpose compressor that offers a host of very useful features not found in other similar tools, such as a system of visual feedback and a full complement of parameters with which to craft exactly the right kind of compression for the job.

## Installation

- 1. All GVST plug-ins come compressed in a ZIP file, so the first step is to extract the files from the ZIP file.
- 2. Once extracted, you should have one or more DLL files, these are the plug-in files.
- 3. You need to copy the plug-in files to the appropriate folder for your host program.
- 4. In most cases, you will need either to restart the host program or re-scan the plug-in folder in order for newly-installed plug-ins to appear.

#### **Hints**

- The visual feedback is only a tool, with your ears being the ultimate judge of having selected appropriate settings.
- For applications in which a "ceiling" level is a deciding factor, peaks are more of a concern than the RMS.
- Changing the input gain will have a drastic effect on the way the signal is compressed. This will affect not only your own presets, but the way the factory presets respond to source material.

## Interface

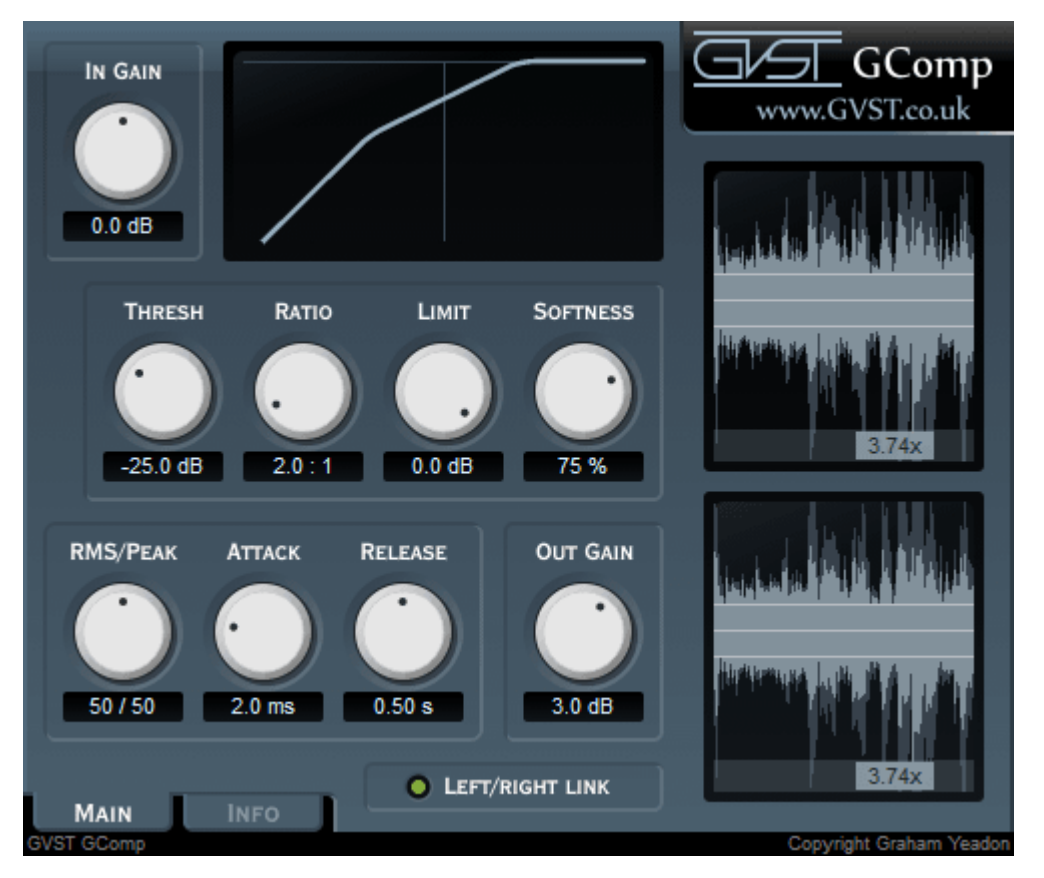

The GUI features a set of nine knobs which control all of the plug-in's parameters. Each is clearly labelled above, with a user-editable readout below. When working with stereo source material (or creative use of two mono signals in a modular environment), a L/R Link button appears.

Above the knobs is a visual representation of your compression curve, and to the right are windows showing how your settings are affecting incoming audio. With mono source material, only one window appears. With stereo source material, two windows and the L/R Link button appear.

Using Visual Feedback: As you tweak the bottom row of parameters (Thresh, Ratio, Limit, Softness), you will see your changes reflected by the shape of the compression in the top window, as well as in the waveform display window(s) to the right, with lines that are relative to the actual audio. In the waveform display windows, the dark "shadow" waveform is your source material, and the brighter Cyan is the post-compression wave.

Gain: Before the compression algorithm takes over, this knob allows you to adjust the raw level of the incoming audio. As you adjust the gain, you will see the "shadow" waveform in the display reflect the change made. Since the window only shows up to full scale (0dB), anything above is visually trimmed even though the audio itself isn't actually clipped.

RMS/Peak: GComp tracks both the peak and the RMS (Root Mean Square) level of the incoming signal. The level considered for compression can be either of these, or a mix of both. The mix is controlled by the RMS/Peak parameter.

Attack: This determines how quickly GComp reduces level (compresses) once the incoming audio exceeds the threshold.

Release: This parameter allows the user to set how quickly GComp allows the source audio to return to its normal level. With a longer setting, GComp "holds" the audio's level in place for more time.

**Threshold:** The threshold determines the volume at which the source material "triggers" compression. When the audio stream is below the threshold, no compression will occur. When the threshold is breached, GComp looks to other settings (such as Attack and Ratio) to determine what should be done with the signal.

Ratio: The amount by which the level is reduced once the compression algorithm kicks in. At a 2:1 ratio, for every 2dB over the threshold, the level is reduced so that only a 1dB increase is allowed. At an 8:1 ratio, even a peak of 8dB over the threshold is only allowed a level increase of 1dB.

Limit: In addition to the "ceiling" enforced by the ratio, GComp allows the user to select an absolute limit. In practice, this is a second compression stage with a ratio of infinity:1, for further control of the resulting signal.

Softness: This parameter allows the user to set a curve (also known as a "knee") between the 1:1 (unaffected) signal and the current ratio. In practice, this means that you can vary between a noticeable effect when compression kicks in (a hard knee) and a gradual fading in of the compression (a soft knee).

Output: Allows the user to manually adjust the post-compression signal with make-up gain.

L/R Link: When compressing a stereo signal, this toggle appears. When the two channels are NOT linked, each is compressed separately, according to the current settings. When the two are linked, the channels receive equal and simultaneous gain reduction.

#### License

- 1. GVST plug-ins are provided to the user at no cost. While every GVST plug-in is tested to the best of the developer's ability, no warranty or guarantee is offered to the end user.
- 2. No suggestions made by the developer or his representatives (i.e., freely offered support) are to be taken as an implied warranty or guarantee.
- 3. These plug-ins may only be distributed by the official GVST website, or by parties explicitly given permission by the developer.
- 4. GVST plug-ins are to be distributed only in their original form as intended by the developer (i.e., the unaltered archive).
- 5. GVST plug-ins are freeware, meaning you are never under any obligation to pay for them! However, should you wish to help support continued development of GVST software, please consider donating through the official website.

### Credits

- Development, code, website and graphics by Graham Yeadon.
- Documentation by Greg Pettit and Graham Yeadon (many thanks to Greg for all of his help).
- VST technology copyright Steinberg GmbH.
- The "VST" name and logo are registered trademarks of Steinberg GmbH.
- "Windows" is a registered trademark of Microsoft Corporation.
- "Mac" and "OSX" are trademarks of Apple Inc.

Copyright Graham Yeadon. E-mail me at graham@gvst.co.uk.

I would not make software available that I did not feel was safe and stable. However, I cannot take responsibility for any damage, difficulty, or stress caused by use of my software. Please do not download any software unless you agree with the license conditions.

VST and Windows are trademarks of Steinberg and Microsoft respectively.

This site uses cookies - for more details see the cookie information.